## ジュニア記録会 WEBエントリー指示書

<個人用の画面>

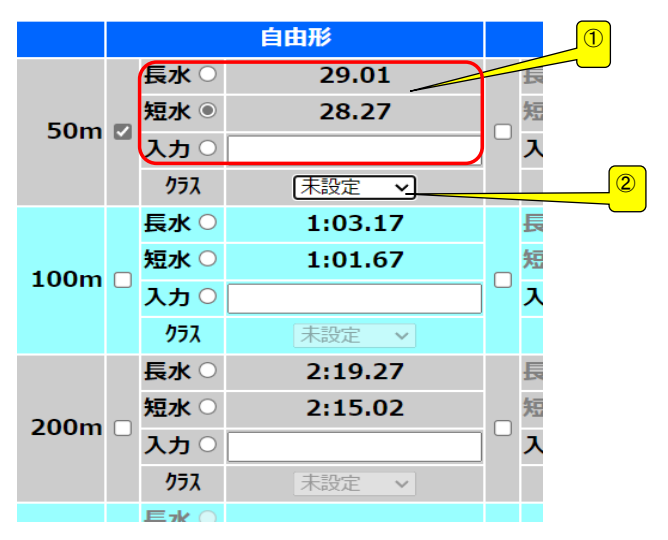

① ベストタイムをそのまま利用するか 入力の欄にタイムを入力してください どちらでも構いません

② クラス入力は小学生の場合は 「小学生」を選択 小学生以外は入力不要

## <リレー用の画面>

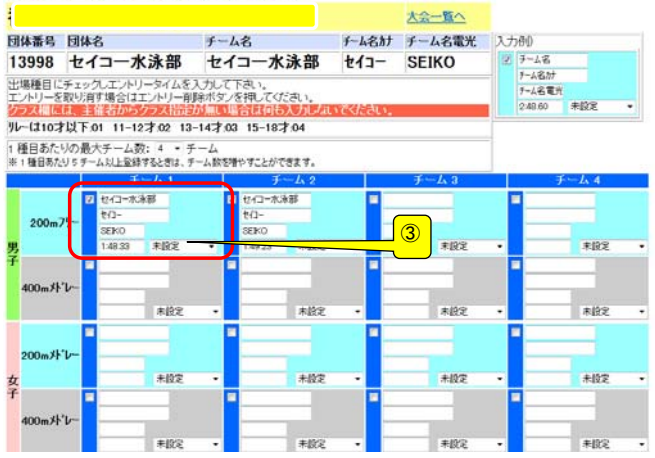

③ クラス入力は不要

## 提出書類について

提出するファイル

- ① 申込書(ダウンロードしたエクセルファイル)
- ➁ 競技会申込み(エントリーTIME)一覧表
- ③ 競技会申込み(リレー)一覧表